## DAIMLER TRUCK

## **Beantragung einer Applikation im Daimler Truck Supplier Portal**

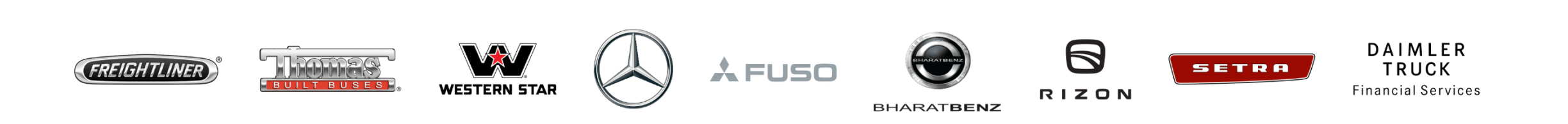

**Schritt 1:** Melden Sie sich Ihren Anmeldedaten im Daimler Truck Supplier Portal an. (URL: [https://supplier.daimlertruck.com\)](https://supplier.daimlertruck.com/)

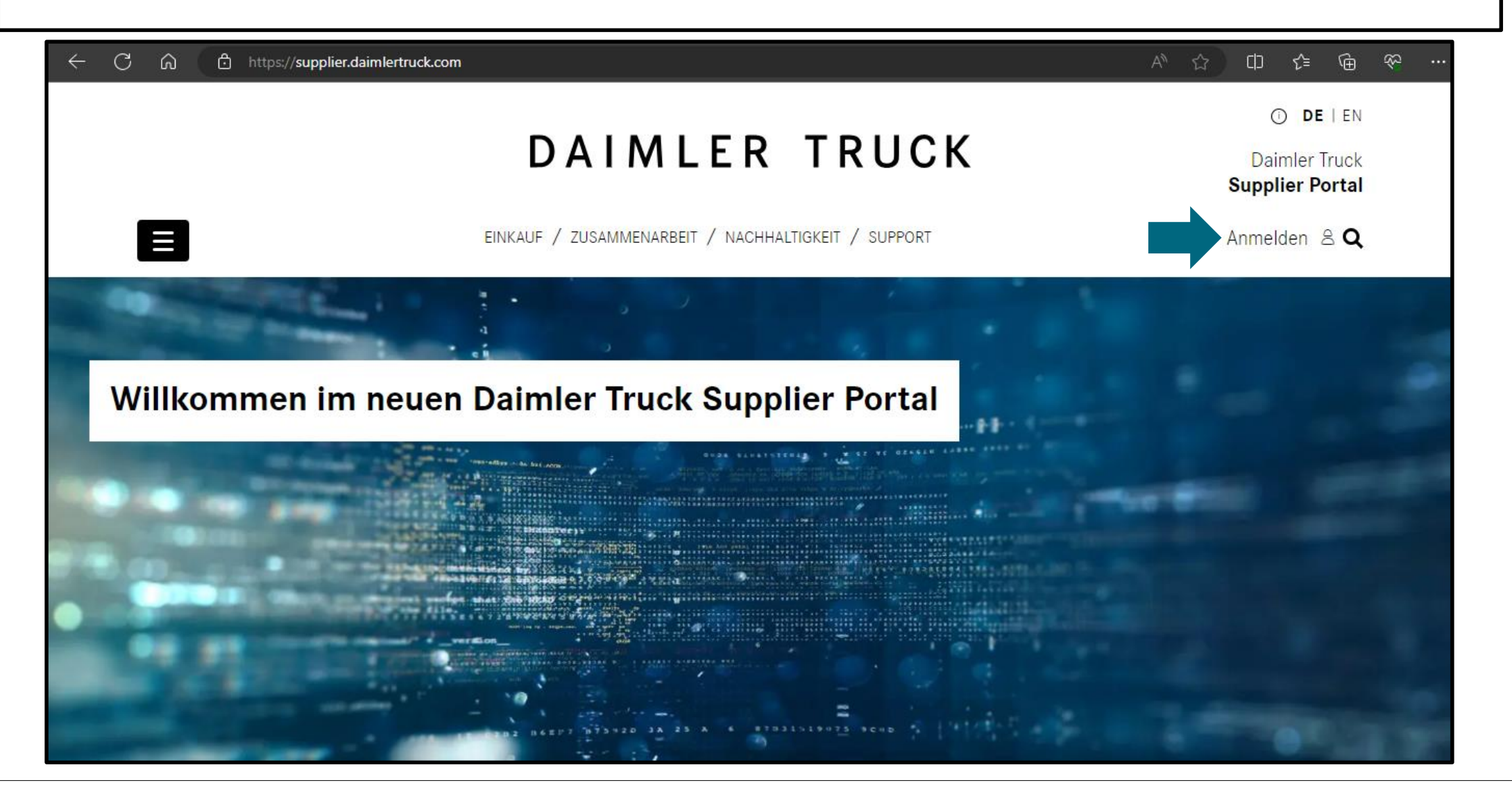

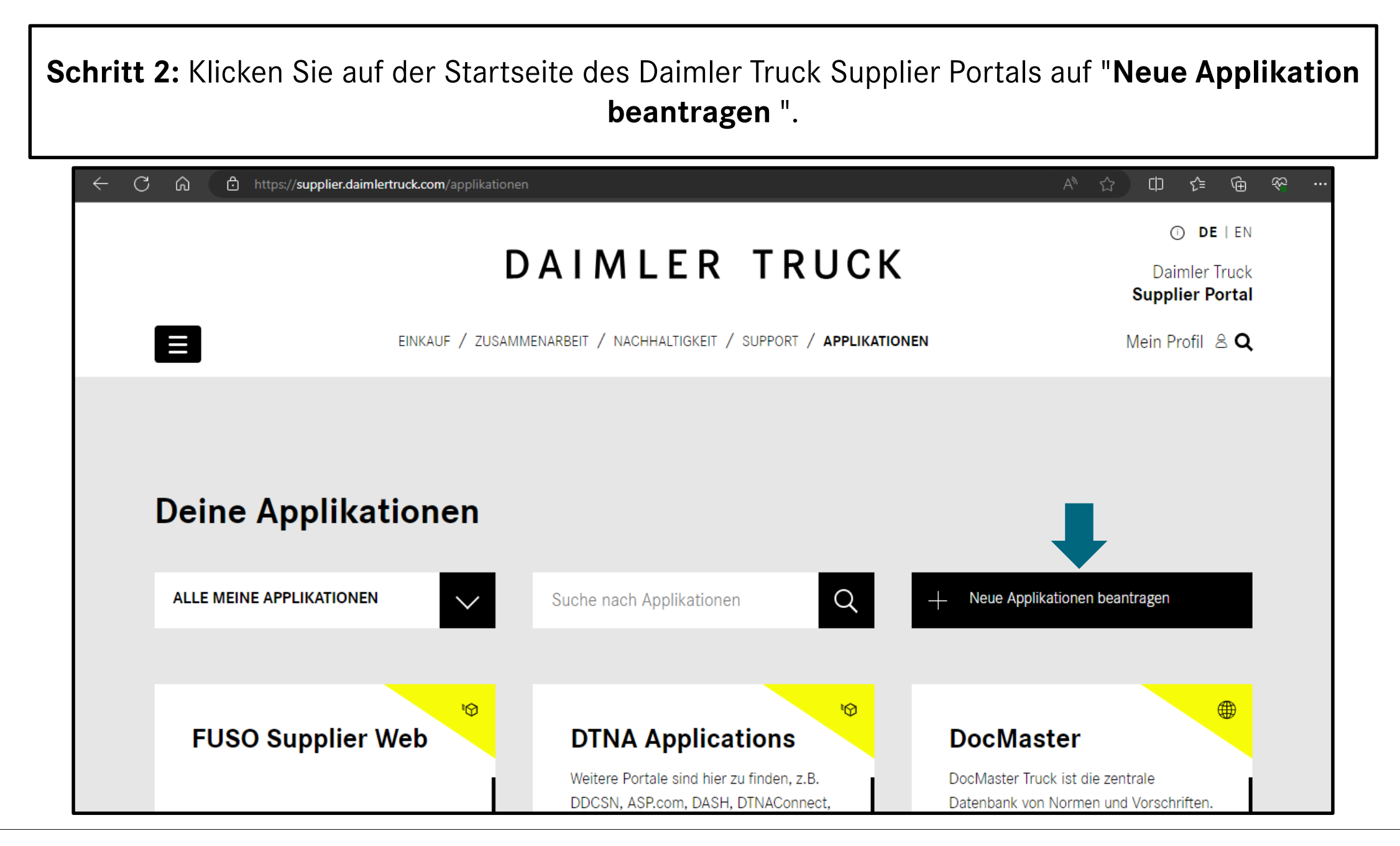

**Schritt 3:** Suchen Sie über die Suchleiste direkt nach der Applikation oder klicken Sie sich durch die Liste der verfügbaren Applikationen.

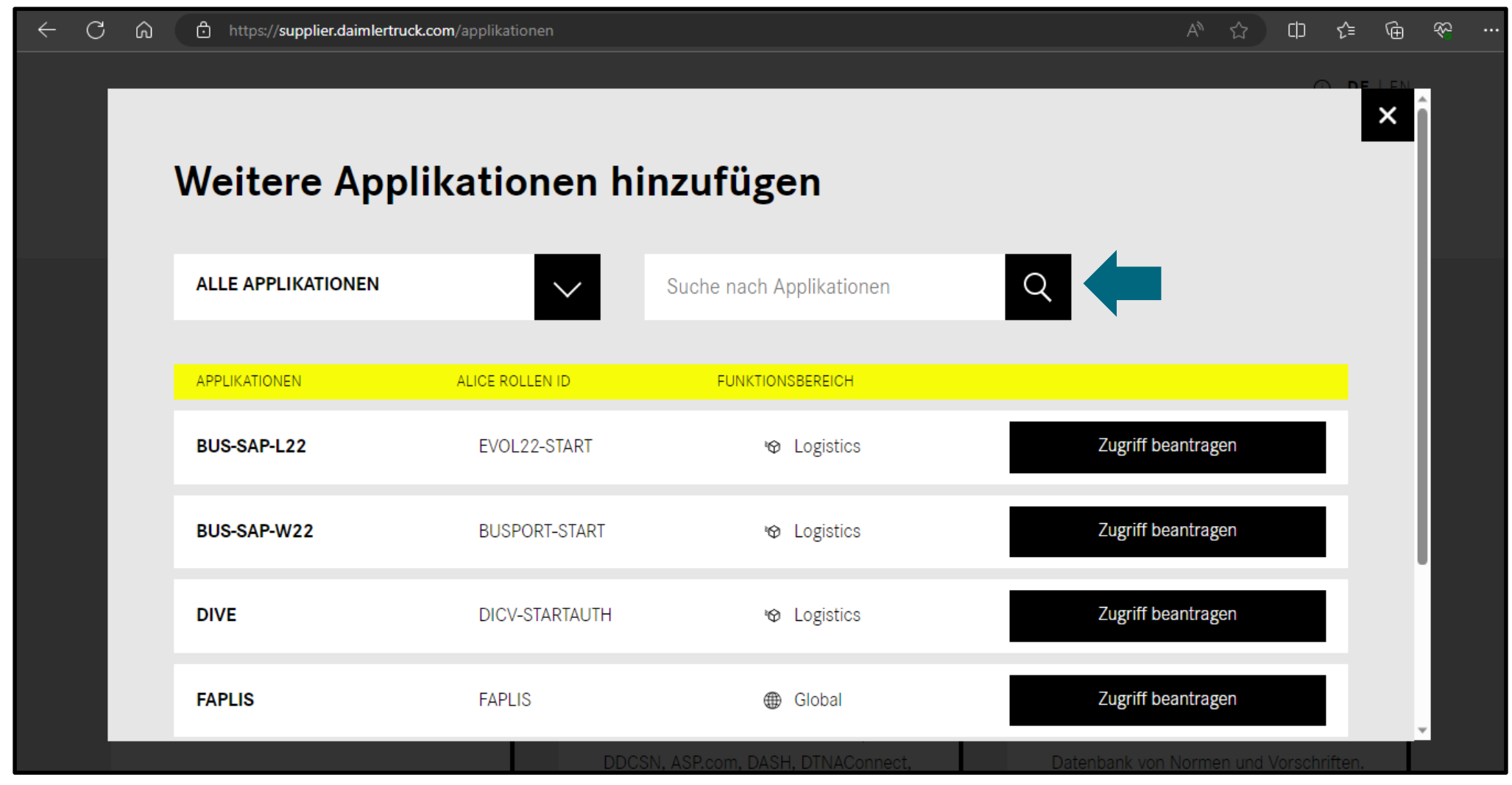

**Schritt 4:** Klicken Sie auf "**Zugriff beantragen**" um eine Applikation zu beantragen. Ihr Portal Manager muss Ihre Anfrage in Alice bestätigen.

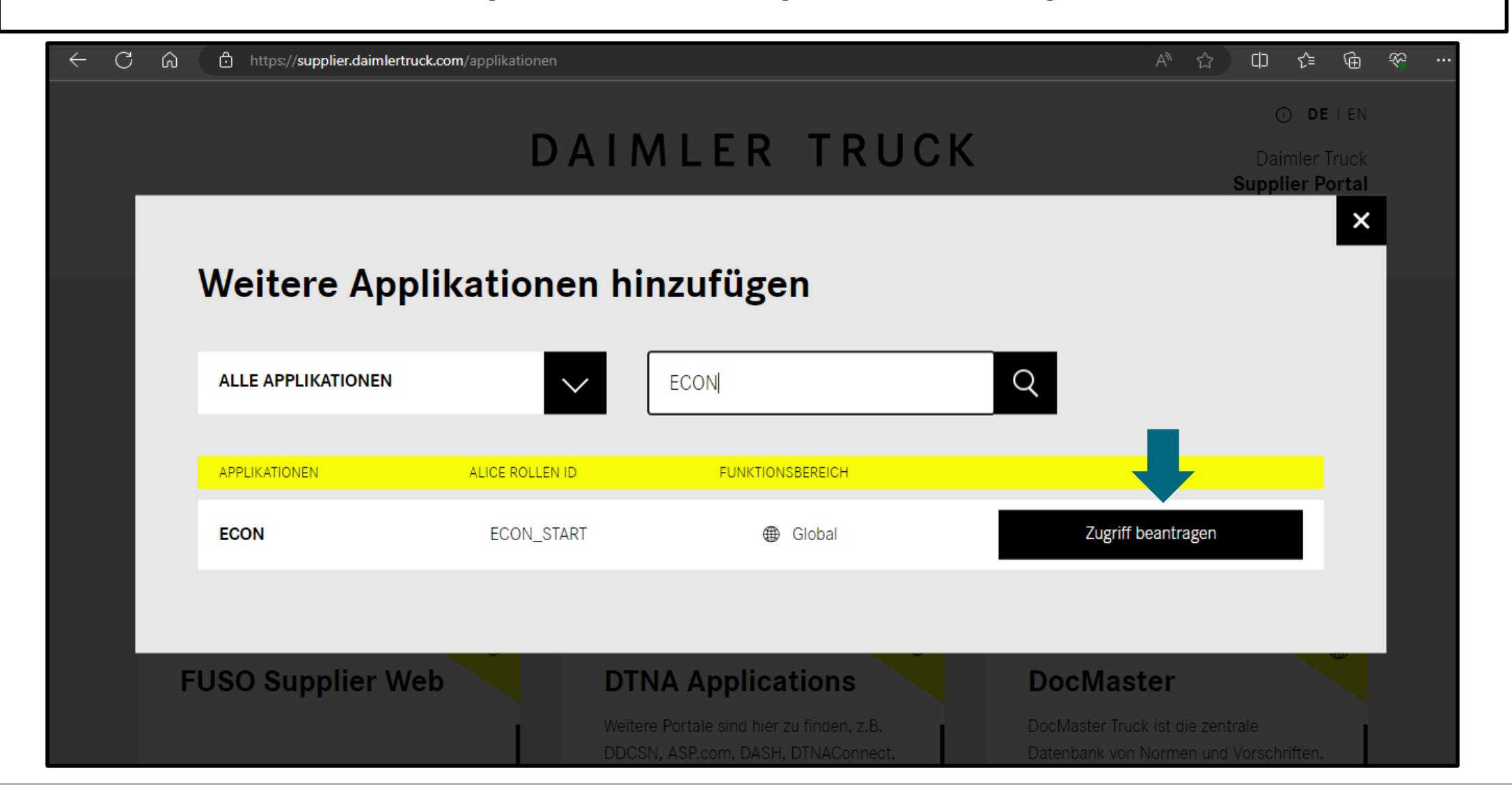